**Oracle® Retail Furniture Retail System (FRS)** Accounts Interface Guide Release 1101

October 2015

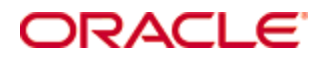

Oracle® Retail Furniture Retail System (FRS) Accounts Interface Guide, Release 1101

Copyright © 2015, Oracle and/or its affiliates. All rights reserved.

Primary Author: John Hardwick

Contributors:

This software and related documentation are provided under a license agreement containing restrictions on use and disclosure and are protected by intellectual property laws. Except as expressly permitted in your license agreement or allowed by law, you may not use, copy, reproduce, translate, broadcast, modify, license, transmit, distribute, exhibit, perform, publish, or display any part, in any form, or by any means. Reverse engineering, disassembly, or decompilation of this software, unless required by law for interoperability, is prohibited.

The information contained herein is subject to change without notice and is not warranted to be error-free. If you find any errors, please report them to us in writing.

If this software or related documentation is delivered to the U.S. Government or anyone licensing it on behalf of the U.S. Government, then the following notice is applicable:

U.S. GOVERNMENT END USERS: Oracle programs, including any operating system, integrated software, any programs installed on the hardware, and/or documentation, delivered to U.S. Government end users are "commercial computer software" pursuant to the applicable Federal Acquisition Regulation and agency-specific supplemental regulations. As such, use, duplication, disclosure, modification, and adaptation of the programs, including any operating system, integrated software, any programs installed on the hardware, and/or documentation, shall be subject to license terms and license restrictions applicable to the programs. No other rights are granted to the U.S. Government.

This software or hardware is developed for general use in a variety of information management applications. It is not developed or intended for use in any inherently dangerous applications, including applications that may create a risk of personal injury. If you use this software or hardware in dangerous applications, then you shall be responsible to take all appropriate fail-safe, backup, redundancy, and other measures to ensure its safe use. Oracle Corporation and its affiliates disclaim any liability for any damages caused by use of this software or hardware in dangerous applications.

Oracle and Java are registered trademarks of Oracle and/or its affiliates. Other names may be trademarks of their respective owners.

Intel and Intel Xeon are trademarks or registered trademarks of Intel Corporation. All SPARC trademarks are used under license and are trademarks or registered trademarks of SPARC International, Inc. AMD, Opteron, the AMD logo, and the AMD Opteron logo are trademarks or registered trademarks of Advanced Micro Devices. UNIX is a registered trademark of The Open Group.

This software or hardware and documentation may provide access to or information on content, products, and services from third parties. Oracle Corporation and its affiliates are not responsible for and expressly disclaim all warranties of any kind with respect to third-party content, products, and services unless otherwise set forth in an applicable agreement between you and Oracle. Oracle Corporation and its affiliates will not be responsible for any loss, costs, or damages incurred due to your access to or use of third-party content, products, or services, except as set forth in an applicable agreement between you and Oracle.

#### **Value-Added Reseller (VAR) Language**

#### **Oracle Retail VAR Applications**

The following restrictions and provisions only apply to the programs referred to in this section and licensed to you. You acknowledge that the programs may contain third party software (VAR applications) licensed to Oracle. Depending upon your product and its version number, the VAR applications may include:

(i) the **MicroStrategy** Components developed and licensed by MicroStrategy Services Corporation (MicroStrategy) of McLean, Virginia to Oracle and imbedded in the MicroStrategy for Oracle Retail Data Warehouse and MicroStrategy for Oracle Retail Planning & Optimization applications.

(ii) the **Wavelink** component developed and licensed by Wavelink Corporation (Wavelink) of Kirkland, Washington, to Oracle and imbedded in Oracle Retail Mobile Store Inventory Management.

(iii) the software component known as **Access Via™** licensed by Access Via of Seattle, Washington, and imbedded in Oracle Retail Signs and Oracle Retail Labels and Tags.

(iv) the software component known as **Adobe Flex™** licensed by Adobe Systems Incorporated of San Jose, California, and imbedded in Oracle Retail Promotion Planning & Optimization application.

You acknowledge and confirm that Oracle grants you use of only the object code of the VAR Applications. Oracle will not deliver source code to the VAR Applications to you. Notwithstanding any other term or condition of the agreement and this ordering document, you shall not cause or permit alteration of any VAR Applications. For purposes of this section, "alteration" refers to all alterations, translations, upgrades, enhancements, customizations or modifications of all or any portion of the VAR Applications including all reconfigurations, reassembly or reverse assembly, reengineering or reverse engineering and recompilations or reverse compilations of the VAR Applications or any derivatives of the VAR Applications. You acknowledge that it shall be a breach of the agreement to utilize the relationship, and/or confidential information of the VAR Applications for purposes of competitive discovery.

The VAR Applications contain trade secrets of Oracle and Oracle's licensors and Customer shall not attempt, cause, or permit the alteration, decompilation, reverse engineering, disassembly or other reduction of the VAR Applications to a human perceivable form. Oracle reserves the right to replace, with functional equivalent software, any of the VAR Applications in future releases of the applicable program.

# **Contents**

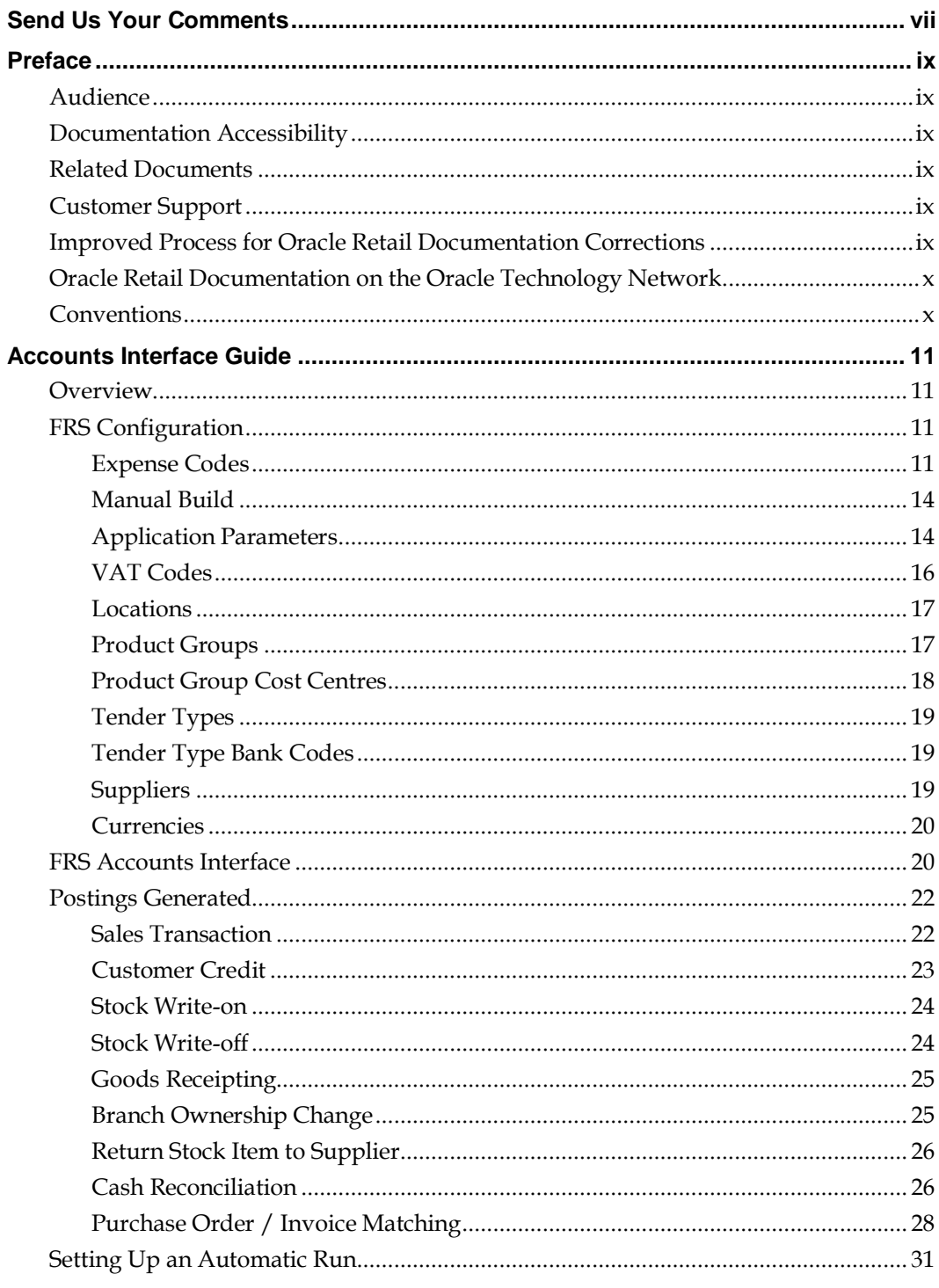

# **Send Us Your Comments**

Oracle Retail Furniture Retail System (FRS), Accounts Interface Guide, Release 1101

Oracle welcomes customers' comments and suggestions on the quality and usefulness of this document.

Your feedback is important, and helps us to best meet your needs as a user of our products. For example:

- Are the implementation steps correct and complete?
- Did you understand the context of the procedures?
- Did you find any errors in the information?
- Does the structure of the information help you with your tasks?
- Do you need different information or graphics? If so, where, and in what format?
- Are the examples correct? Do you need more examples?

If you find any errors or have any other suggestions for improvement, then please tell us your name, the name of the company who has licensed our products, the title and part number of the documentation and the chapter, section, and page number (if available).

> **Note:** Before sending us your comments, you might like to check that you have the latest version of the document and if any concerns are already addressed. To do this, access the Online Documentation available on the Oracle Technology Network Web site. It contains the most current Documentation Library plus all documents revised or released recently.

Send your comments to us using the electronic mail address: retail-doc\_us@oracle.com

Please give your name, address, electronic mail address, and telephone number (optional).

If you need assistance with Oracle software, then please contact your support representative or Oracle Support Services.

If you require training or instruction in using Oracle software, then please contact your Oracle local office and inquire about our Oracle University offerings. A list of Oracle offices is available on our Web site at [www.oracle.com.](http://www.oracle.com/)

# **Preface**

This guide describes the Furniture Retail System (FRS) user interface. It provides step-bystep instructions to complete most tasks that can be performed through the user interface.

# **Audience**

This user guide is for users and administrators of Oracle Retail Furniture Retail System (FRS). This includes merchandisers, buyers, business analysts, and administrative personnel.

# **Documentation Accessibility**

For information about Oracle's commitment to accessibility, visit the Oracle Accessibility Program website at

<http://www.oracle.com/pls/topic/lookup?ctx=acc&id=docacc>.

#### **Access to Oracle Support**

Oracle customers that have purchased support have access to electronic support through My Oracle Support. For information, visit

<http://www.oracle.com/pls/topic/lookup?ctx=acc&id=info> or visit <http://www.oracle.com/pls/topic/lookup?ctx=acc&id=trs> if you are hearing impaired.

# **Related Documents**

For more information, see the in the Oracle Retail Furniture Retail System (FRS) Release 1101 documentation set.

# **Customer Support**

- **To contact Oracle Customer Support, access My Oracle Support at the following** URL:
- [https://support.oracle.com](https://support.oracle.com/)
- When contacting Customer Support, please provide the following:
- **Product version and program/module name**
- Functional and technical description of the problem (include business impact)
- Detailed step-by-step instructions to re-create
- **Exact error message received**
- Screen shots of each step you take

# **Improved Process for Oracle Retail Documentation Corrections**

To more quickly address critical corrections to Oracle Retail documentation content, Oracle Retail documentation may be republished whenever a critical correction is needed. For critical corrections, the republication of an Oracle Retail document may at times **not** be attached to a numbered software release; instead, the Oracle Retail document will simply be replaced on the Oracle Technology Network Web site, or, in the case of Data Models, to the applicable My Oracle Support Documentation container where they reside.

This process will prevent delays in making critical corrections available to customers. For the customer, it means that before you begin installation, you must verify that you have the most recent version of the Oracle Retail documentation set. Oracle Retail documentation is available on the Oracle Technology Network at the following URL:

<http://www.oracle.com/technetwork/documentation/oracle-retail-100266.html>

An updated version of the applicable Oracle Retail document is indicated by Oracle part number, as well as print date (month and year). An updated version uses the same part number, with a higher-numbered suffix. For example, part number E123456-**02** is an updated version of a document with part number E123456-**01**.

If a more recent version of a document is available, that version supersedes all previous versions.

# **Oracle Retail Documentation on the Oracle Technology Network**

Oracle Retail product documentation is available on the following web site:

http://www.oracle.com/technetwork/documentation/oracle-retail-100266.html

(Data Model documents are not available through Oracle Technology Network. You can obtain them through My Oracle Support.)

# **Conventions**

**Navigate:** This is a navigate statement. It tells you how to get to the start of the procedure and ends with a screen shot of the starting point and the statement "the Window Name window opens."

This is a code sample It is used to display examples of code

# **Accounts Interface Guide**

# **Overview**

This document details how to set up and configure the interface between FRS and a third party accounts package.

There are variations between packages especially relating to the methods and means of transferring data between packages and therefore it is recommended that you consult your Oracle implementation consultant to discuss the requirements before beginning the process of building your interface.

# **FRS Configuration**

When linking FRS into a third party accounts application there are a number of definitions and controls required.

FRS does not attempt to control accounting periods. FRS is an order management system, which collates information useful to an accounting system cross referencing 'expense codes' and 'cost centre's where possible.

It is possible to set automatic communications to accountancy systems or have manual processes in place.

FRS will pass a transaction date to the accounting system which will determine to which period this transaction is to be posted based on its internal rules for posting to open and closed periods.

## **Expense Codes**

The first step in linking FRS to an accounts package is to list the 'expense codes' available. This is done either by importing a flat text file or by manually keying in the list of codes.

## **Importing the Flat Text Files**

Prior to loading data into FRS you must ensure your PC is configured to allow the process.

To import data into FRS you need to have a number of directories defined and configured correctly on your FRS server.

Please check with Oracle to ensure your system is set correctly prior commencing the upload process.

The standard directories required for import are

- $C:\H$
- C:\tmp\Read
- C:\tmp\Out

To allow access initially log in to the FRS server and right click the mouse whilst hovering over the menu bar. This will display the following option.

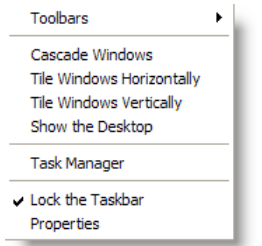

#### **Right clicking the menu bar**

Select the **task manager** option and then choose the **processes** tab. Ensure the show processes from **all users** is ticked and sort by clicking the image name column heading.

| <b>Windows Task Manager</b>                                    |                           |              |           |   |
|----------------------------------------------------------------|---------------------------|--------------|-----------|---|
| File Options View Shut Down Help                               |                           |              |           |   |
| <b>Processes</b><br><b>Applications</b>                        | Performance<br>Networking | <b>Users</b> |           |   |
|                                                                |                           |              |           |   |
| <b>Image Name</b>                                              | <b>Liser Name</b>         | <b>CPU</b>   | Mem Usage | × |
| salservr.exe                                                   | <b>SYSTEM</b>             | 00           | 18,008K   |   |
| sychost.exe                                                    | <b>SYSTEM</b>             | 00           | 29,320K   |   |
| sychost.exe                                                    | NETWORK SERVICE           | 00           | 3.688K    |   |
| sychost.exe                                                    | <b>SYSTEM</b>             | 00           | 4.720 K   |   |
| sychost.exe                                                    | <b>LOCAL SERVICE</b>      | 00           | 4.232K    |   |
| sychost.exe                                                    | <b>NETWORK SERVICE</b>    | 00           | 4,432K    |   |
| sychost.exe                                                    | <b>SYSTEM</b>             | 00           | 3,176K    |   |
| sychost.exe                                                    | <b>SYSTEM</b>             | 00           | 3,968K    |   |
| System                                                         | <b>SYSTEM</b>             | 01           | 220 K     |   |
| <b>System Idle Process</b>                                     | <b>SYSTEM</b>             | 75           | 16K       |   |
| Tablet.exe                                                     | <b>SYSTEM</b>             | 00           | 3.724K    |   |
| taskmgr.exe                                                    | <b>John</b>               | 01           | 4,848 K   |   |
| TscHelp.exe                                                    | <b>John</b>               | 00           | 2,440K    |   |
| VetMsg.exe                                                     | <b>SYSTEM</b>             | 00           | 4,092K    |   |
| wdfmgr.exe                                                     | <b>LOCAL SERVICE</b>      | 00           | 1,596K    |   |
| WebCompServer.exe                                              | <b>SYSTEM</b>             | 00           | 8,688K    |   |
| winlogon.exe                                                   | <b>SYSTEM</b>             | 00           | 3,420 K   |   |
| WINWORD.EXE                                                    | John                      | 00           | 59,520K   |   |
| wuauclt.exe                                                    | <b>SYSTEM</b>             | 00           | 11,512K   |   |
| Show processes from all users<br><b>End Process</b>            |                           |              |           |   |
| Processes: 63<br>CPU Usage: 26%<br>Commit Charge: 488M / 2460M |                           |              |           |   |

**Processes window**

Find the **w3wp.exe** entry and make a note of the user name associated with it. (In this document we will use ASPNET)

To check, right click on the **c:\tmp** directory when viewed from the windows® browser and click **properties**. Click the **security** tab and ensure there is a tick in the **allow** column for all users.

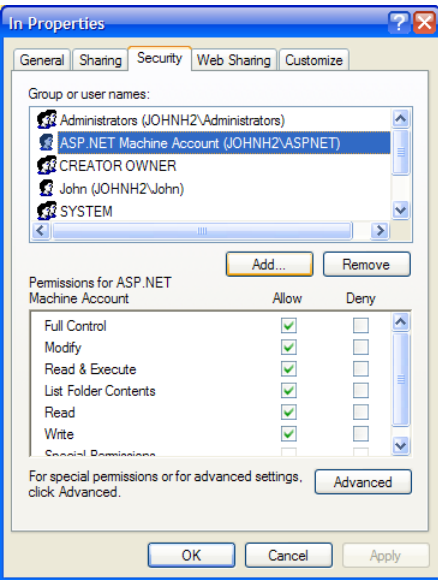

#### **Security tab**

Click on the **Add** button and type the user name associated with the w3wp.exe routine previously noted.

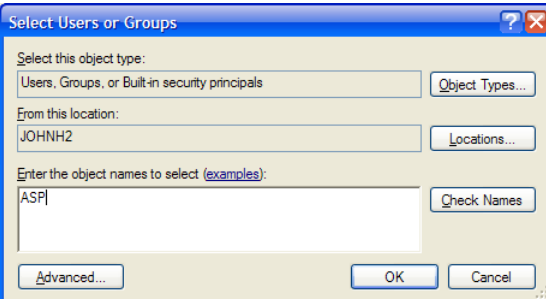

#### **Add user name**

Click the **check names** button and select the appropriate name from the list, then ensure this user has access permissions.

Then from **windows**® **file explorer** single click on each folder and select the **tools** option, select **folder** options, then select view and scroll down to the use **simple file sharing** and ensure this tab is un-ticked. Apply any changes.

> **Note:** The file name and directory is dictated by the settings within the **AccountsInterfaceConfig.XML** file which resides within the FRS directory.

Please contact Oracle for clarification of the file path and acceptable file names.

The 'config' file needs to contain the following sections

To import nominal codes

**<File** 

```
Type="Exchange"
   FileSyncType="None"
   ExportFileNameRoot="NominalCode"
   ImportFileNameRoot="NominalCode"
   CommandText="NominalCode"
   CommandType="Table"
   KeyColumn="0"
   KeyField="NominalCode"
   >
   <Columns>
       <Column Pos="0" Name="NominalCode" />
       <Column Pos="1" Name="NominalDesc" />
    </Columns>
</File>
```
To import expense code data the file name must be **NominalCode.csv** and be present in the **c:\tmp\In** directory.

#### **Manual Build**

FRS requires knowledge of the expense codes used within your accounting system. Data can be imported via a flat file or manually created / maintained via the set up nominal account codes routine.

**Navigate**: administration – Accounts – set up nominal account codes

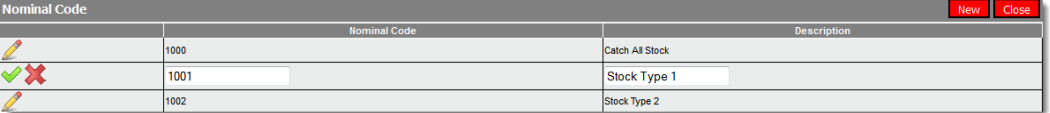

#### **Set up nominal account codes**

The routine will require a unique numeric nominal (expense) code and a description which will be used at various points within FRS.

It is not possible to delete a 'nominal code' once created however it is possible to change its code and / or description.

#### **Application Parameters**

Once the 'coding of accounts' has been imported into FRS it is possible to set the following application parameters.

#### **ACCOUNTS\_CUSTOMER**

This fields is only required when connecting to Sage MMS.

Set to a single reserved customer in Sage. All sales ledger postings will be sent to this account.

#### **ACCOUNTS\_DATA\_PATH**

Path to the accounting systems data when interfacing to an accounts package using the COM interop (e.g. Sage Line50)

#### **ACCOUNTS\_DATES**

Choose from

- Location specific
- Standard
- Company wide

#### **ACCOUNTS IFC**

Set to the type of interface you are using – options available include NONE, IMPORT\_ONLY, Exchequer, TAS, SAGE50, SAGEMMS and SAP

#### **ACCOUNTS\_NON\_VAT**

Set to a non-vatable VAT code this must match one built in your accounts package and will be used for cash adjustment postings

#### **ACCOUNTS\_SOURCE**

When operating with Sage MMS set to a source of reference (any number between 16 and 90) to enable Sage to 'know' which external source the transaction came from

**ACCOUNTS USER** 

When operating with Sage MMS set to a valid Sage user number.

#### **CashAdjustmentAccount**

Set the expense code to be used for any cash discrepancy postings generated during end of day cash reconciliation

#### **GOODS\_INWARD**

Set to the expense code for goods receipts (unmatched goods) control account

## **GOODS\_IN\_TRANSIT**

Set to the expense code to be used when shipping advised by the manufacturer (SAP EDI interface only)

## **NOMINAL\_TRANSACTION\_MODE**

Choose the method of posting transaction to the accounts package.

Options available – simple, complex or synchronised.

See Nominal [Transaction Mode](#page-15-0)

## **RETURN TO SUPPLIER**

Set to the expense code for supplier returns

#### **SalesLedgerControl**

Set to the expense code used as a sales ledger control account.

Note: Sage will not allow posting to the sales ledger control account, therefore it is necessary to create an FRS sales ledger account which will allow postings

#### **STOCK\_OWNERSHIP**

Set to 0 or 2 for stock postings to use cost centre of physical location. Set to 1 or 3 for stock postings to use cost centre of owning location.

**VAT\_SALES**

Set to the expense code for sales vat

**WRITE\_OFF**

Set to the expense code for goods write offs

#### **WRITE\_ON**

Set to the expense code for goods write-on's

#### <span id="page-15-0"></span>**Nominal Transaction Mode**

There are three modes of operation –

**Simple** 

The date shown is that used to post to the accounting application.

**Complex**

The transaction date is the actual transaction date used to post to the accounting application, unless it is earlier than the first postable accounting date in which case it becomes the first postable accounting date.)

**Synchronised**

The system is configured not to allow transactions dates to be entered that are earlier than the first option posting period set in the accounts cut-off date routine.

This effectively means it is not possible to back date any transactions within the system, that is, assuming the accounting cut-off date is kept up-to-date.

## **VAT Codes**

VAT Codes used in FRS must replicate those used in your accounting package.

A non-vat-able VAT code (i.e. one that does not get included in the VAT return figures) must be set up so that cash adjustment postings can be written to the sales ledger but not affect the VAT return.

When building the corresponding rate within FRS use the code not the name. Only VAT Rates used by FRS need to be entered in FRS, which may be a subset of the codes which exist in your accounting package.

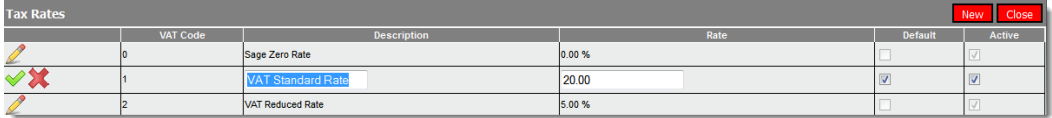

#### **Set up VAT rates**

The VAT Code used in FRS must replicate that used in the Code column of your accounting package.

Once you have processed orders within FRS it is not recommended that you change the % rate, this may cause imbalances between the systems. Should you require a new VAT rate generate new codes in both systems prior to processing orders.

## **Locations**

Where cost centres are in operation they must be set up in both systems, the set up locations routine should be used within FRS to set the cost centre codes.

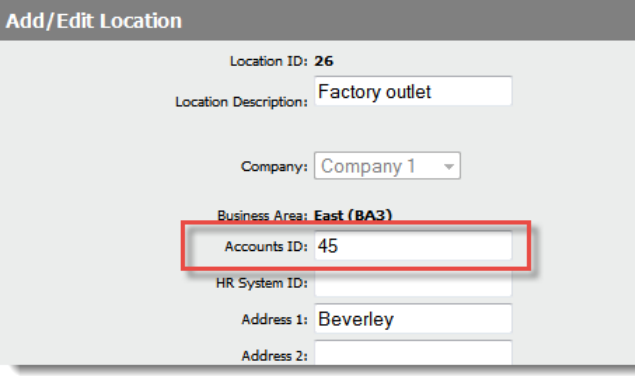

**Navigate**: administration – sales – set up locations

#### **Set up location**

Set the cost centre in the **accounts ID** field.

Note: Sage50 uses the LocationID not the AccountsID. Therefore for Sage50 integration it is necessary to ensure the cost centres in Sage match the LocationIDs set in FRS.

#### **Product Groups**

Each product group in FRS must be assigned a series of link points to the accounting package.

Product groups must also be assigned a selling vat rate which will be used when posting.

**Note**: The user must possess the **ADMIN\_HEADER** user privilege to gain access to this routine

**Navigate**: administration – products – set up product groups

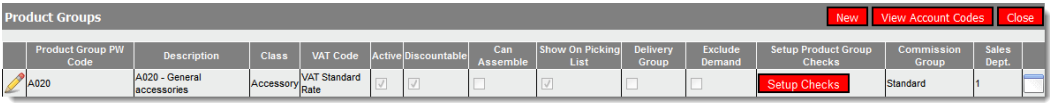

#### **Set up product groups**

The standard rate of VAT is available via the  $\angle$  icon.

Click on the **view account codes** button to see the expense codes recorded against each product group.

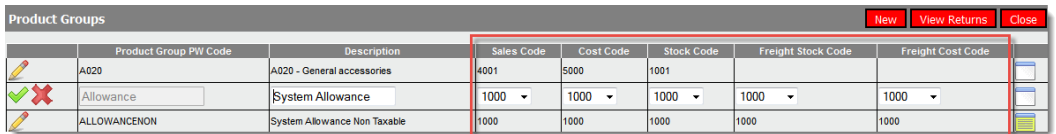

#### **Setup product group accounts screen**

This page allows the setting of a sales expense code (used when goods are confirmed as delivered to customer), cost code (cost of the confirmed sale), Stock code (the cost of the stock), freight stock and freight cost codes. Freight stock and cost of freight codes are used by invoice matching when an add-on cost is set to apportion to freight only.

## **Product Group Cost Centres**

FRS offers the ability to override the cost centre linked to a particular location and product group. This feature is designed to allow all transactions for a specific group of SKUs to be allocated to a specific cost centre – for example all disposal and / or delivery charges or all carpet sales are to grouped

> **Notes**: This routine need only be set up if you wish to use cost centre overrides.

The process applies to delivery / collection confirmations ONLY.

The user must possess the **ADMIN\_HEADER** user privilege to gain access to this routine.

Operators possessing the **POWER\_USER** privilege will be able to choose a company and then locations from the chosen company. Users with **CHANGE\_LOCATION\_ALL** will be able to choose any location within their company and users with **CHANGE\_LOCATION\_BA** will be able to select a location from within their business area, operators with none of the above can make changes to their designated location only.

Only active locations with the 'can sell' flag set will be presented for selection.

**Navigate**: Administration – products – set up product group cost centres

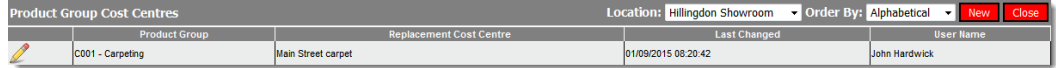

#### **Set up product group cost centres**

The routine is location specific requiring the operator to select the location the override is to be linked to prior to listing the product group overrides. The list of locations is restricted to those visible to the operator and capable of selling (i.e. have the can sell flag ticked)

The sequence filter offers listings in alphabetical, last changed or overridden.

Click the **i**con. To change a previously created record or click the **new** button to create a new override.

The pencil will be blocked if the 'replacement cost centre' selected on the line is not 'accessible' to the user.

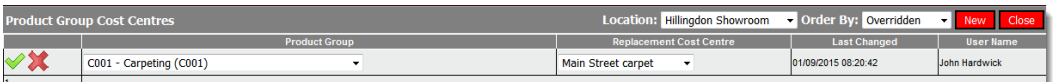

#### **Setup product group cost centres amend screen**

In the example above the system is being instructed to replace the cost centre for a confirmed customer delivery (or collection) if the order line being processed is linked to a

sales order generated for 'Hillingdon Showroom' and the order lines product group is 'C001 – Carpeting'.

In this scenario the system will use the cost centre linked to the 'Main Street carpet' location instead of Hillingdon's cost centre.

This cost centre override applies to cost of sales only (type 24's) all other posting generated as part of the transaction will use 'Hillingdon Showroom' cost centre (or the stock holding location where applicable)

The system will replace cost centre 1 for delivery confirmations and cost centre code 2 for returns (see section Sales [Transaction](#page-21-0) for details)

#### <span id="page-18-0"></span>**Tender Types**

Each physical form of tender should be known to FRS, each tender can have a separate code for posting subsidies.

**Navigate**: administration – sales – set up tender types

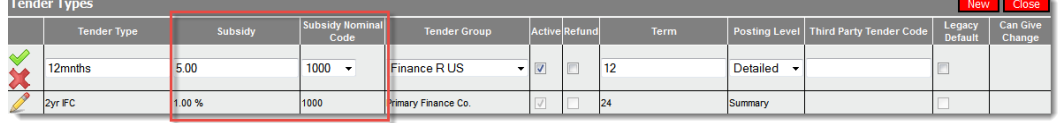

#### **Set up tender types**

The subsidy is an automatic percentage break out of the payment value posted to the specified expense code where set.

It is also important to specify the level of detail postings to the accounts package. The choices are summary, detailed or customer.

- Detail is one transaction per payment detailing the payment reference.
- Customer is one transaction per payment detailing the order number and customer surname.
- Summary is one transaction per tender type.

#### **Tender Type Bank Codes**

For each location you need to specify the Cash Book Account Number/Nominal Code that FRS is to use when sending confirmed (completed end of day) values to the accounting package.

**Navigate**: administration – sales – set up tender type bank codes

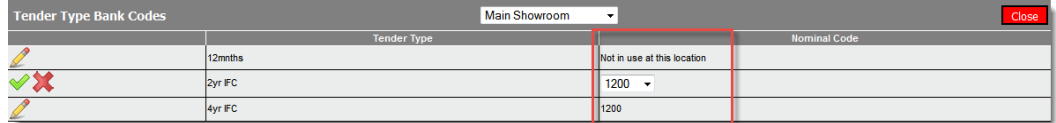

#### **Set up tender type bank codes**

**Note**: Sage will not allow posting to sales ledger control accounts; account codes used here must be postable within Sage.

## **Suppliers**

It is possible to set supplier specific expense codes at supplier level for –

- Goods in transit
- Goods inwards
- Return to supplier

Where set, these codes supersede those set at application parameter level. It is also important to ensure the supplier accounts ID is set.

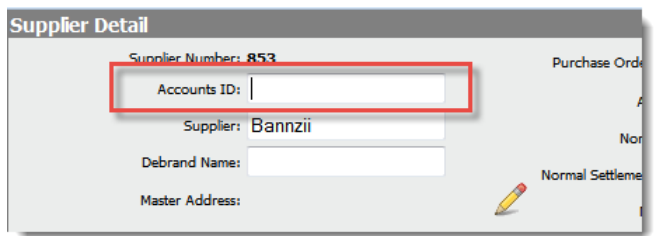

#### **Set up suppliers**

## **Currencies**

If operating with currencies ensure the codes set in Sage for Currency replicate the codes within FRS prior to setting up your suppliers

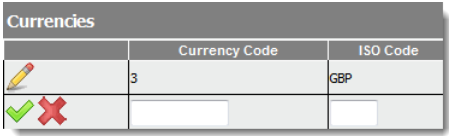

#### **Set up currencies**

Ensure any leading zeros are removed from FRS – i.e. code 3 in sage must match code 3 in FRS – 003 will cause data to be rejected.

# **FRS Accounts Interface**

During the day to day operation of the FRS system transactions are recorded and at the users request this data is 'sent' to an accounts system which takes the data and updates the ledgers.

The transactions which generate journal postings are –

- Cost of sales transactions
- Cost of customer returns/credits transactions
- **Stock write on's**
- **Stock write offs**
- Goods receipts (and undo receipts)
- **Branch ownership change**
- Returns to supplier
- Cash adjustments
- Subsidy adjustments

Bank Deposit transactions will post as bank receipts/bank payments. Such transactions are only considered ready for posting once they have been confirmed via the end of day processing procedures.

Goods sold/credited will be written as a sales invoice/sales credit with three elements – debtor's control, goods value (vat exclusive) and sales vat control. The goods and vat postings will be assigned the relevant VAT code so that they are included in the VAT Return calculations within your account package.

FRS employs different posting methodologies dependent upon whether the accounts package accepts data directly sent to it.

> **Note**: It is recommended that this part of the process is discussed with your implementation consultant.

Exporting data to an accounts package is usually via the accounts interface option which resides within the **Administrations** menu.

This generates a screen similar to that shown below (options may vary dependent upon system settings)

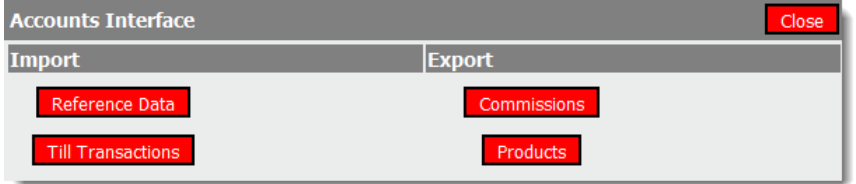

#### **Accounts interface**

Clicking the export '**Account**' option instructs FRS to collate all previously unprocessed data into three 'text' files which will be saved on the server in the specified directory (usually **C:\tmp\Out** on the FRS server).

The files are –

**Sales\_yyyymmddhhmmss** (for sales ledger postings)

**Nominal\_yyyymmddhhmmss** (for nominal ledger postings) **Purchase\_yyymmddhhmmss** (for purchase ledger postings)

(yyyymmddhhmmss = year, month, day, hour, minute and second)

**Note**: No validation of data is performed during the export. FRS does not check with the accounts package if codes used are valid. It is there important to ensure that the settings detailed in this manual are correct. I.e. all nominal codes used are present and postable.

Once the data has been generated the screen will show the number of transactions generated (As in the example shown below)

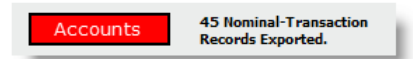

#### **Exported data example**

Once the data has been generated it is then necessary to import the file into the accounts package.

**Notes**: It is recommended that the csv files generated by the 'export to accounts' option be moved to a 'safe' area after successful import. Some accounts systems do not prohibit files being processed twice. Moving the file to a 'processed' directory, once updated reduces the chances of a second update. The move can be performed via the standard windows® file processing functions.

Once the data file has been generated and therefore exported from FRS it is the 'operators' responsibility to ensure it is processed correctly within the accounts application. Replication of imports into an accounts package are not the responsibility of FRS and no action can be taken by Oracle support staff to rectify issues once processed.

Oracle will need to set up the AccountsInterfaceConfig.xml to support the export structure needed for your accounts package.

## **Postings Generated**

Each transaction generated has a unique **transaction type** identified by the system which will be passed through to the nominal interface.

## <span id="page-21-0"></span>**Sales Transaction**

A sales transaction will be generated upon completion of a sale. A completion of sale event occurs after:

- Delivery of goods to customer confirmation
- Customer collection of goods
- Customer takes goods with them at POS

An Invoice is generated and an invoice line item generated for each stock item/service sold. Two transactions will be written to the FRS nominal ledger table for each line item on the invoice.

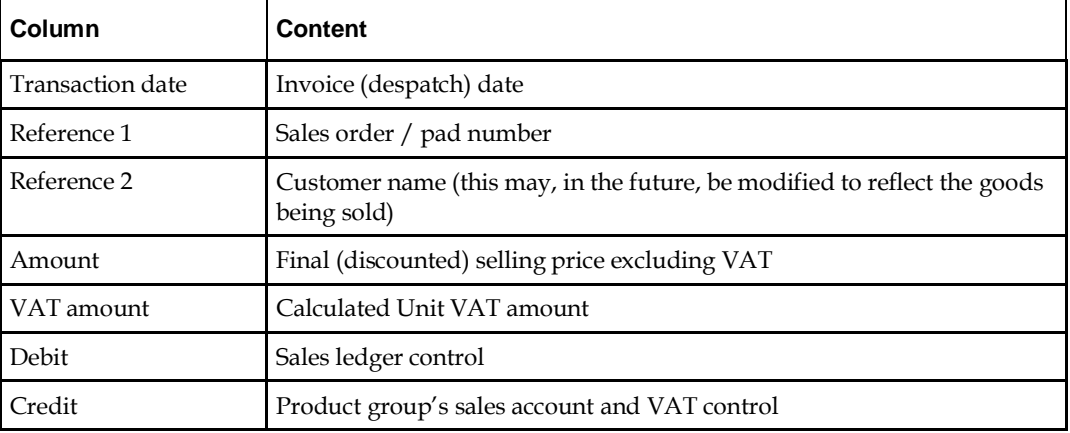

#### **Goods Sold (Transaction Type - 10)**

## **Cost of Sale (Transaction Type – 24)**

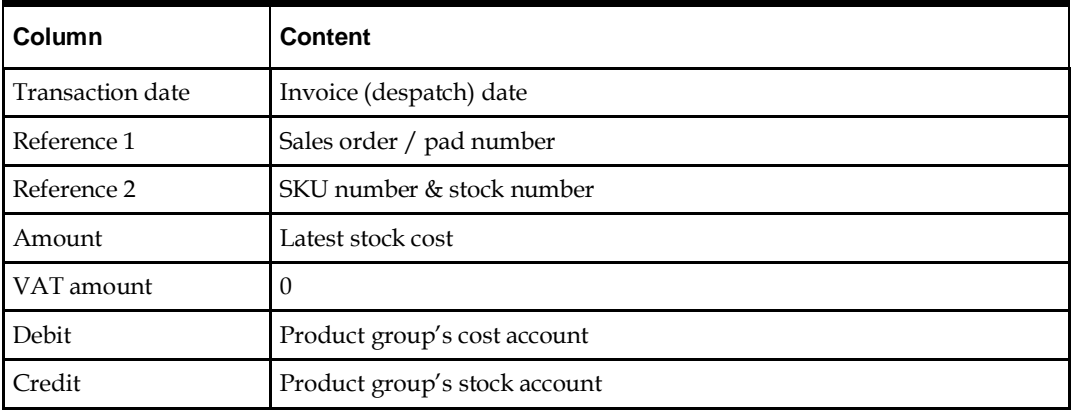

## **Customer Credit**

A customer credit event may or may not be associated with a return of goods from the customer.

If the customer credit is issued without a product return, then the system will create a sales order line with a negative selling price (allowance) and create a dummy stock record with zero cost.

Two transactions will be written to the FRS nominal ledger table for each line being returned.

| Column                  | Content                                                                                 |
|-------------------------|-----------------------------------------------------------------------------------------|
| <b>Transaction date</b> | Credit (return) date                                                                    |
| Reference 1             | Sales order / pad number                                                                |
| Reference 2             | Customer name (this may, in the future, be modified to reflect the goods<br>being sold) |
| Amount                  | Final (discounted) selling price of the item being returned excluding VAT               |
| VAT amount              | Calculated unit VAT amount                                                              |
| Debit                   | Product group's sales account and VAT Control                                           |
| Credit                  | Sales ledger control                                                                    |

**Goods Returned (Transaction Type – 10)**

## **Cost of Return (Transaction Type – 24)**

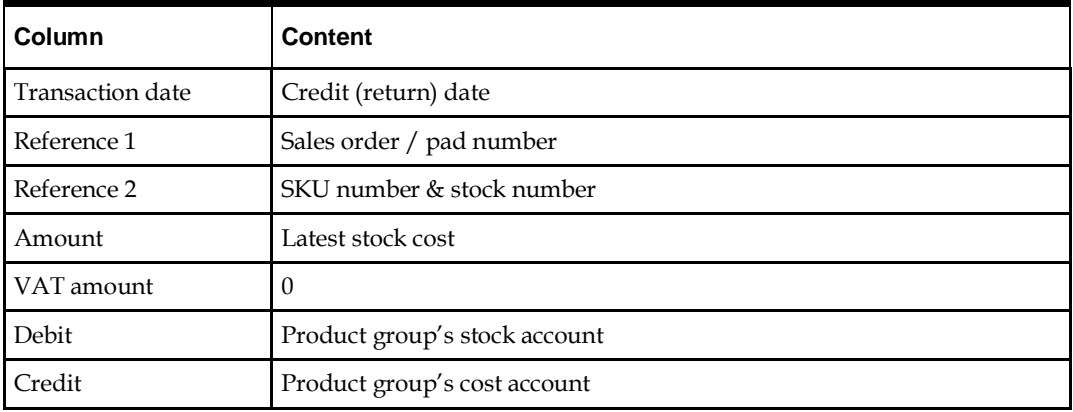

# **Stock Write-on**

## **Stock Write-on (Transaction Type – 20)**

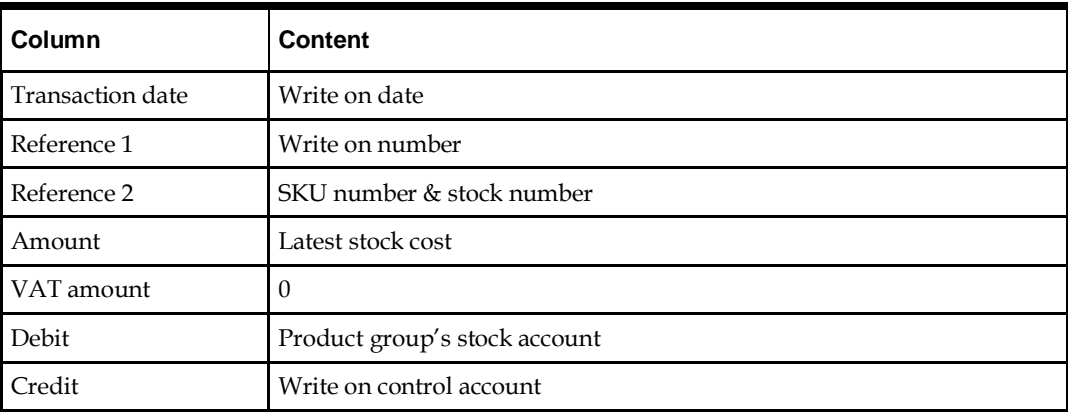

# **Stock Write-off**

## **Stock Write-off (Transaction Type – 21)**

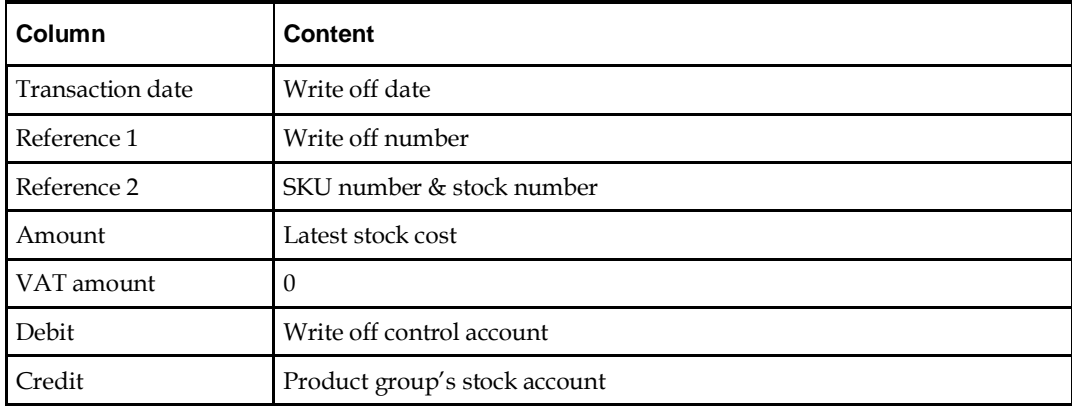

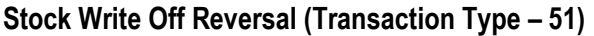

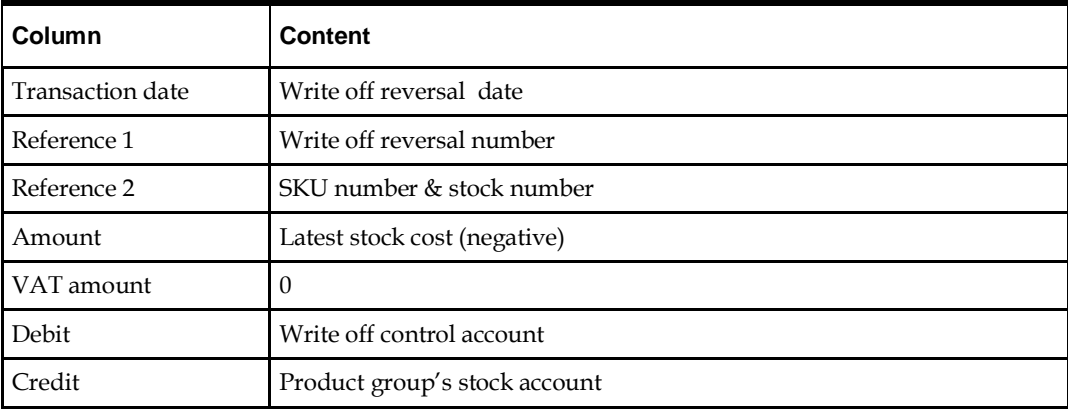

## **Goods Receipting**

## **Goods Receipting (Transaction Type – 22)**

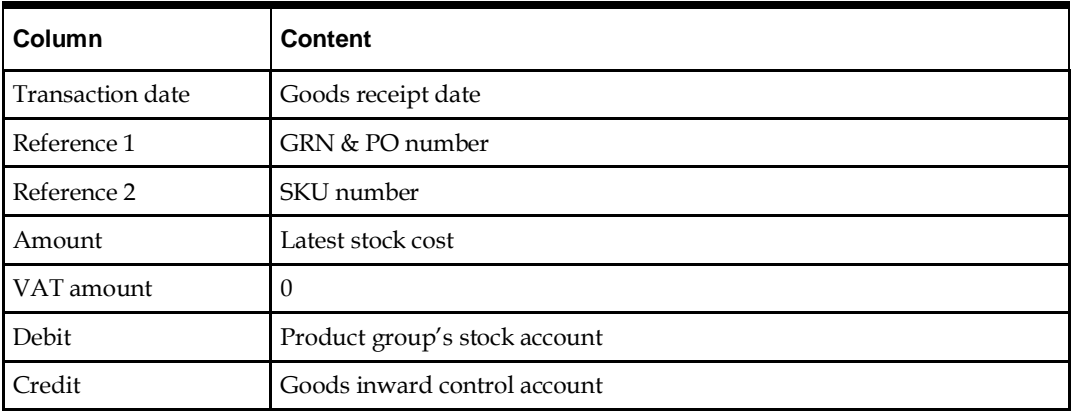

Where goods receipts are 'undone', a simple reversing entry is done using transaction type 22.

## **Branch Ownership Change**

Branch ownership changes (stock transfers) will only be written if stock ownership (application parameter **STOCK\_OWNERSHIP**) is set to physical location.

## **Branch Ownership Change** *(Transaction Type – 29)*

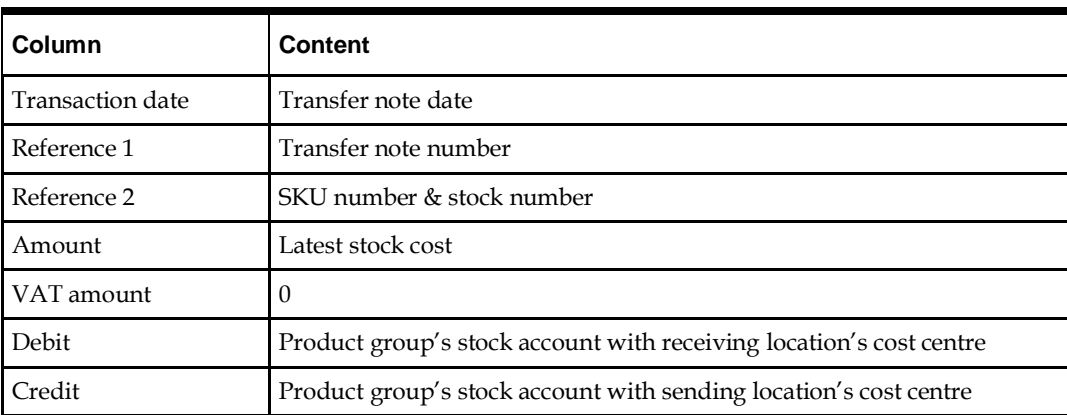

## **Return Stock Item to Supplier**

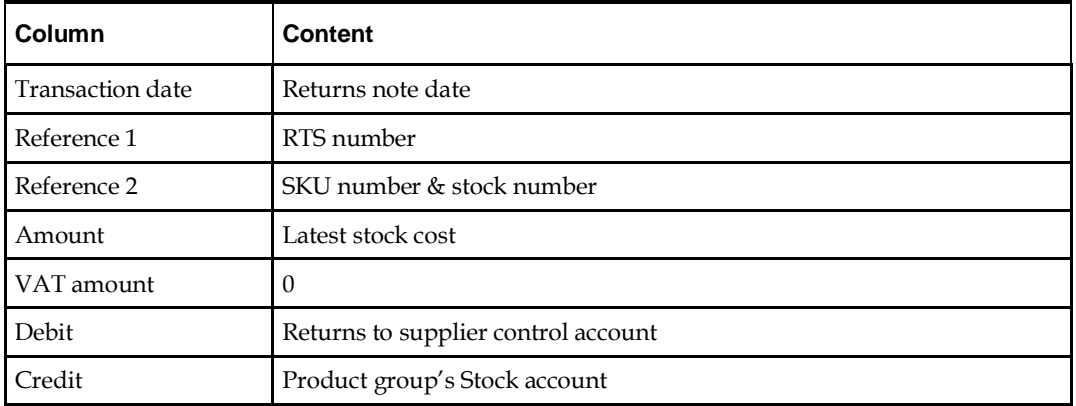

#### **Return to Supplier (Transaction Type – 23)**

## **Cash Reconciliation**

When a payment is received from a customer, the payment amount, tender type and payment branch are written to the customer payment table. Customer cash refunds are also written to the customer payment table using a negative payment amount, refund tender type and refund branch. When the Cash Book is reconciled for the current cash period for a branch, the system groups all *cash* payments into a single transaction and the amount of cash to be deposited at the bank is entered by the user. A *cash adjustment* can be made if actual cash does not equal the Cash Book value. The *cash adjustment* is recorded as a separate transaction to the nominal table. The system then groups all remaining payments by *tender type* and determines the bank nominal code for each tender type/location from the tender type location link table. The system writes a transaction to the nominal table for each payment method recording the bank deposit amount (total inclusive of subsidy) and then writes a reversal for the subsidy amount (type 33) where applicable.

> **Note**: Currently FRS does not calculate VAT on customer deposits, only on deliveries/collections. For this reason VAT postings to the financial system will happen on the delivery/collection transactions, not on the payment postings. Internal business processes managed and controlled by the retailer, perhaps with the help of FRS cash receipting reports, must be employed if VAT on deposits is a business accounting requirement.

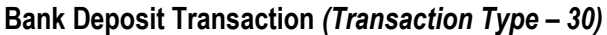

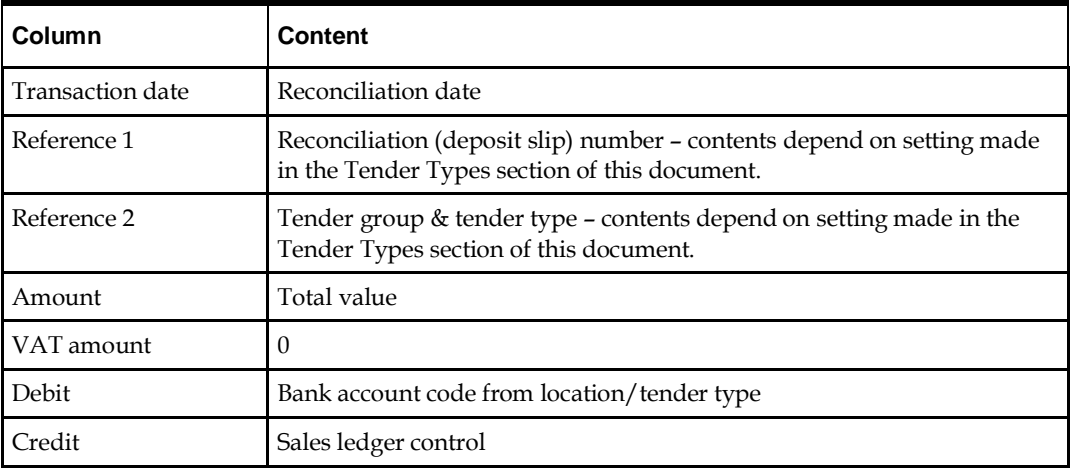

## **Cash Adjustment (Transaction Type – 32)**

If there is a discrepancy between the cash counted and the system cash then a cash adjustment transaction is created.

The adjustment value is taken to be *under-bank*. Therefore a negative adjustment value implies an over-bank.

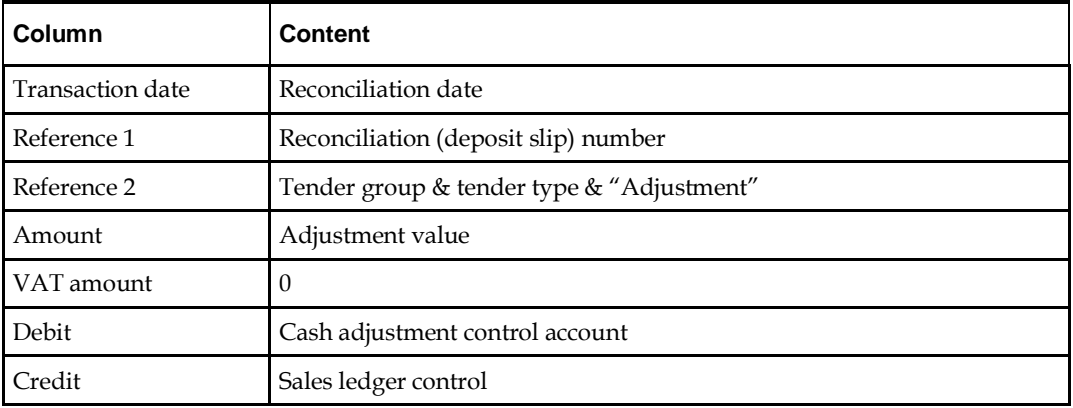

## **Subsidy Adjustment (Transaction Type – 33)**

If a tender type holds a subsidy percentage on the *tendertype* table, then a subsidy adjustment is added to the transaction table.

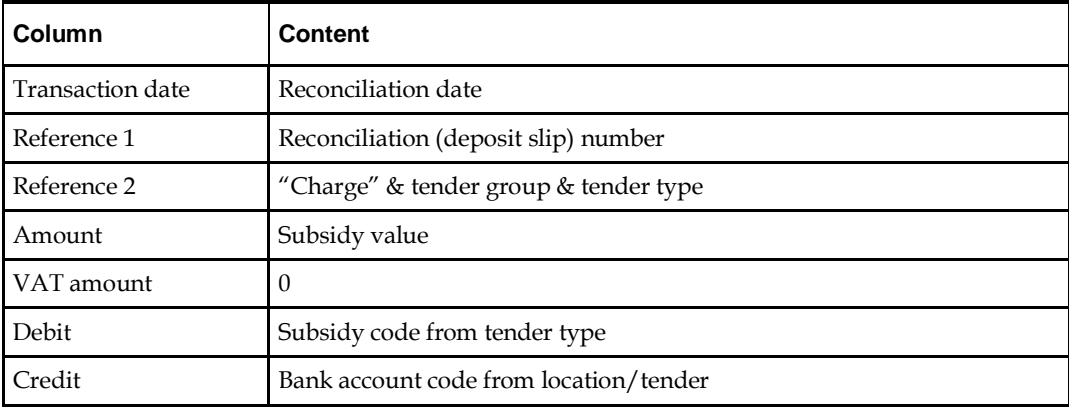

# **Purchase Order / Invoice Matching**

Where FRS is to be used as the point of entry for purchase invoices, and the details subsequently passed through to the accounting package via an interface, additional Nominal transactions will be generated by the invoice matching module and then processed as journals accordingly.

| Column                  | Content                       |
|-------------------------|-------------------------------|
| <b>Transaction date</b> | Purchase invoice posting date |
| Reference 1             | Invoice number                |
| Reference 2             | Supplier name                 |
| Amount                  | Original goods receipt cost   |
| VAT amount              |                               |
| Debit                   | Goods inward control account  |
| Credit                  | Product group's stock account |

**Goods Receipt Reversals** *(Transaction Type – 41)*

## **Cost Discrepancies (Transaction Type – 42)**

If the stock being invoiced has been sold or disposed of cost adjustment journals will be required if the invoice cost is different to the original expected cost at time of Goods Receipt.

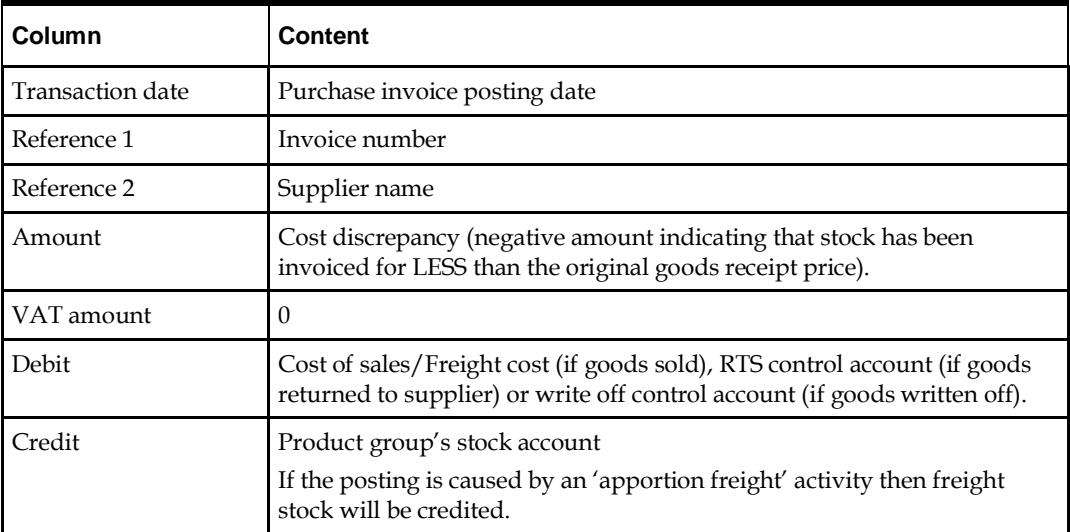

## **RTS Reversals (Transaction Type – 43)**

If the stock being invoiced has been sold or disposed of cost adjustment journals will be required if the invoice cost is different to the original expected cost at time of goods receipt.

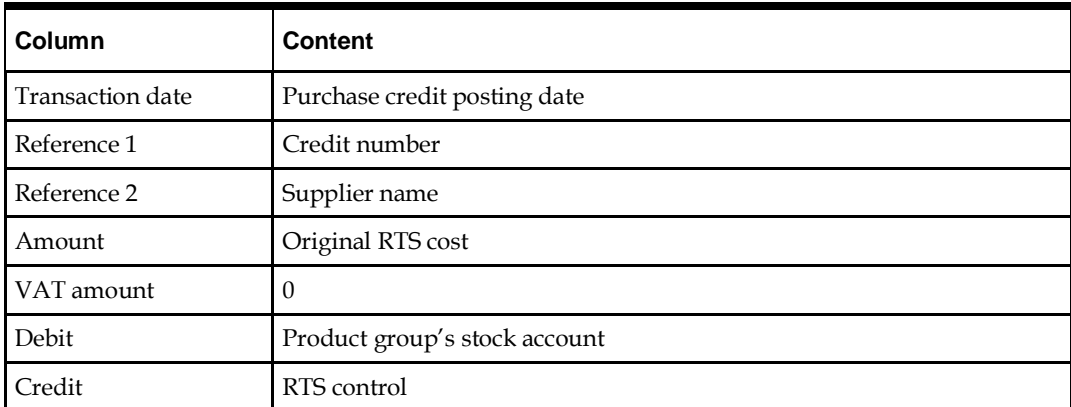

#### **RTS Discrepancies (Transaction Type – 44)**

If the credit note is for a different value than the original stock cost, adjustment journals will be required.

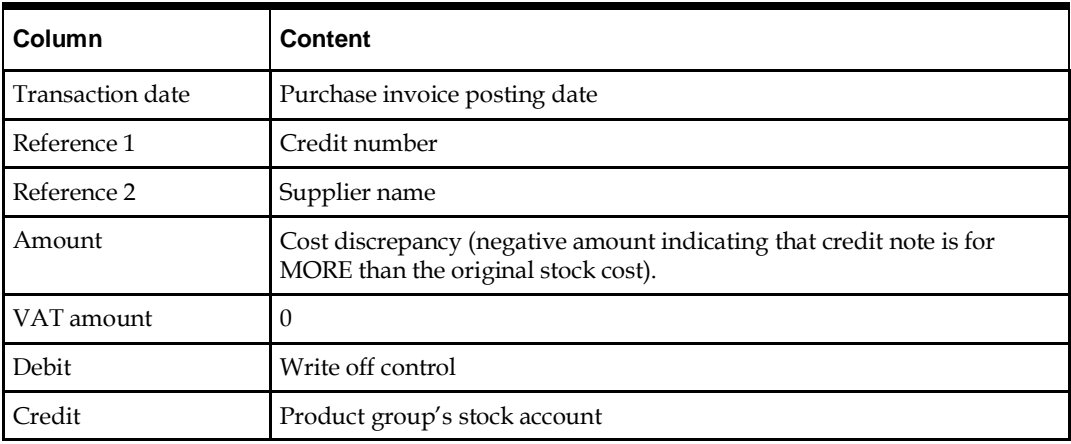

## **Cost Adjustments (Transaction type – 28)**

Where the **POST\_STOCK\_COST\_ADJUSTMENT** application parameter has been set to Y FRS will post cost adjustments to your accounts system.

Where posting cost adjustments it is also necessary to build the **STOCK\_COST\_ADJUSTMENT** application parameter setting a valid expense code to be used to record cost price adjustments generated via the stock detail cost adjustment feature.

Calculation of Adjustment

 For purchased goods, the adjusted cost entered by the user will override the current cost (invoice cost plus any add-on cost plus any freight cost), therefore the adjusted cost should also include any add-on and freight cost and should be set accordingly. The adjustment to be posted to the accounting system will be calculated as the difference between the current cost (including add-on and freight cost) and the adjusted cost.

For Written-on goods, the adjusted cost entered by the user will override the written-on cost. The adjustment posted to the accounting system will therefore be the difference between the written-on cost and the adjusted cost.

Further Adjustments

 It will be possible to further adjust a cost that has already been adjusted. In this case, the adjustment posted to the accounting system will be the difference between the previous adjusted cost and the latest adjusted cost.

A stock cost adjustment can either reduce or increase the cost of the stock item. If the cost adjustment reduces the cost of the stock then the following double sided transaction will be written to the Nominal table.

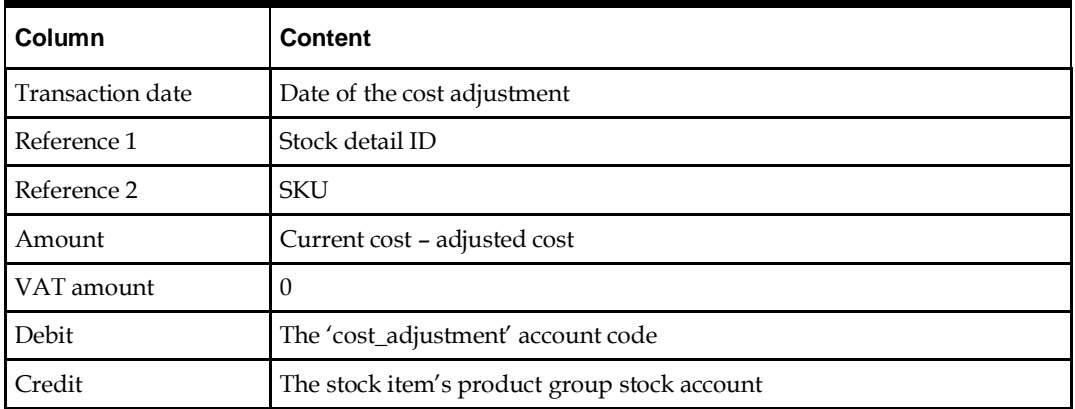

If the cost adjustment increases the cost of the stock then the following double sided transaction is written to the Nominal table.

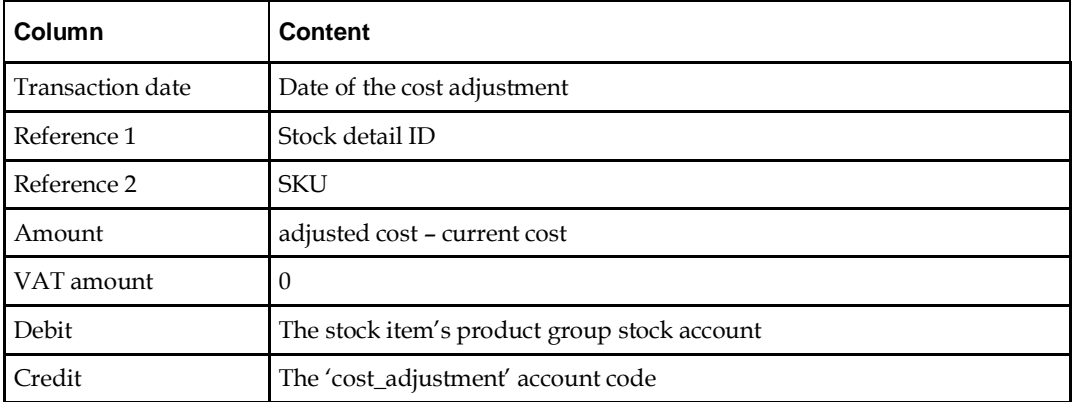

If the item has been delivered at the time of the cost adjustment then the product group cost value is used instead of the product group stock value.

# **Setting Up an Automatic Run**

**Note**: It is not possible to automate the Sage50 accounts interface – this has to be processed manually

All Accounts Interface functions can now be scheduled via Windows Scheduled Tasks

Use the Scheduled Tasks wizard to launch Internet Explorer at the desired time interval. Add the following URL to the "Run" command so it looks something like this:

C:\PROGRA~1\INTERN~1\iexplore.exe "**Error! Hyperlink reference not valid.**"

"user" must be set to a valid login

The value "n" can be set any one of the following values

- 2 = Import till transactions
- 3 = Export Nominal transactions
- 4 = Export Unmatched GRN/RTS transactions
- 5 = Import Data Exchange files
- 7 = Import Matched GRN/RTS transactions
- 8 = Import Processed Nominal Transactions

Respective log file will be created in the same folder as the message centre log.